# OP Online payment actions via eComm API

## Overview

This tutorial will help you understand how the OpOnlinePayment eComm API works and how to perform your eComm API with Verifone.

## Prerequisites

Before making a transaction, you need:

- A Verifone Sandbox account.
- To obtain AdPnl key
- . The Payment Provider Contract ID associated with your OpOnlinePayment connectio heals oppert Coefn yroaur on .

#### Create a transaction

Make a POST req /transactions/op-online-payment endpoint. Here is an example of a payload:

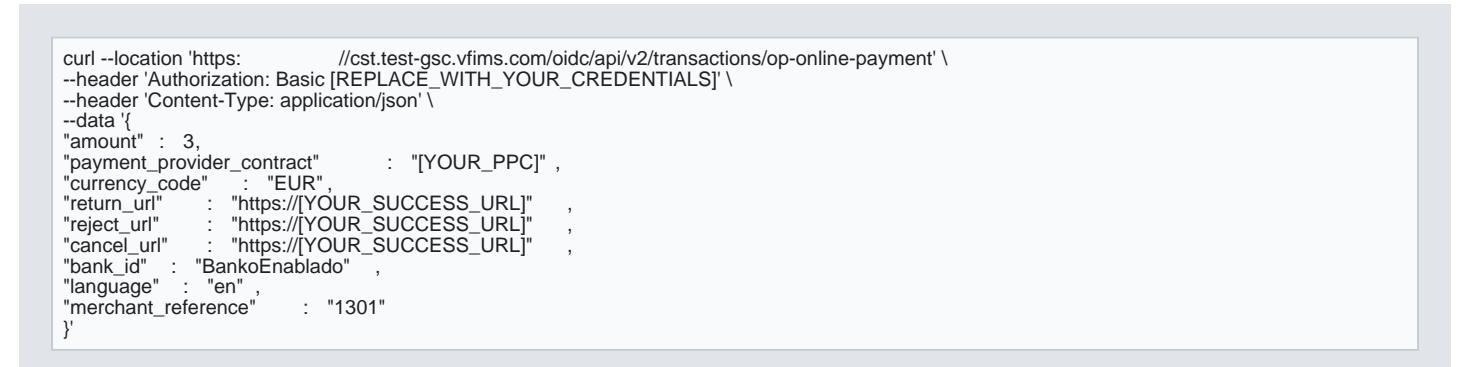

Response example:

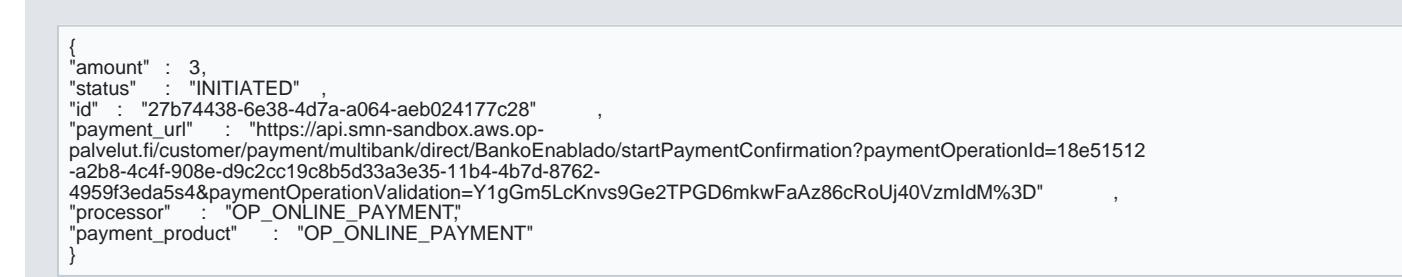

For details about the API reference and the request fie Cd s, a yeo uT recans a et vice w APN e

## Redirect the shopper to complete payment

Use tipayment\_url in the response to redirect the shopper to complete the payment.

[https://verifone.cloud/docs/online-payments/payment-actions/op-online](https://verifone.cloud/docs/online-payments/payment-actions/op-online-payment-actions-ecomm-api)-paym Updated: 14-Apr-2025

## Handle the Success callback

When the shopper is returneturn\_url  $\Rightarrow$  that you specified in the transaction API call, do a eComm-api transaction the transaction status.

curl --location --request GET 'https://cst.test-gsc.vfims.com/oidc/api/v2/transaction/27b74438-6e38-4d7a-a064 aeb024177c28'<br>--header 'Aut "Authorization: Basic [REPLACE\_WITH\_YOUR\_CREDENTIALS]'

Response example:

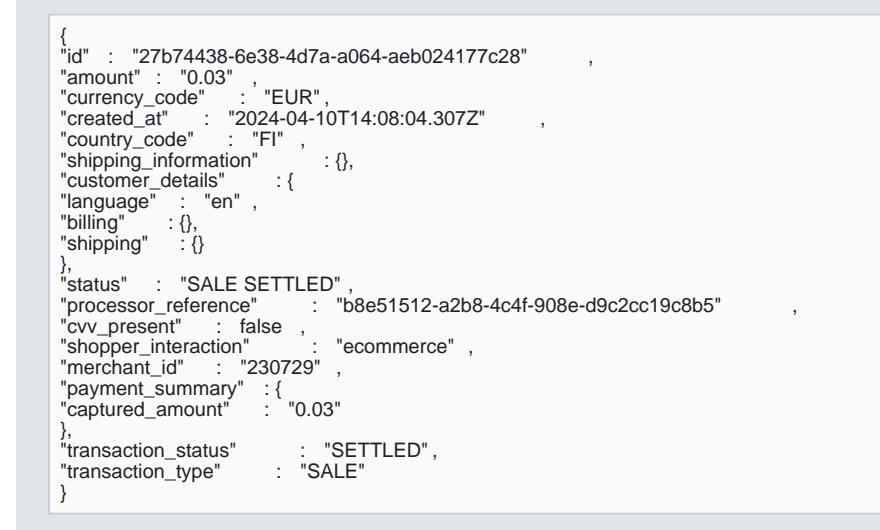

For details about the API reference and the request fiegees, ty and sama the bout the entation.

## Refund a transaction

Make a POST req /transactions/[transaction-id]/refund endpoint. Here is an example of a payload:

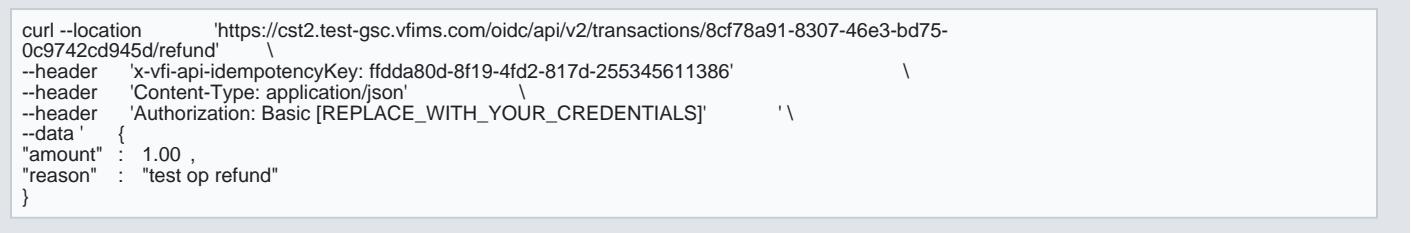

[https://verifone.cloud/docs/online-payments/payment-actions/op-online](https://verifone.cloud/docs/online-payments/payment-actions/op-online-payment-actions-ecomm-api)-paym

Response example:

{"d" : "e0b54800-3453-4162-948a-68bec217056c"<br>"amount" : 100,<br>"created\_at" : "2024-04-11T11:54:14.913120155Z",<br>"merchant\_reference" : "Ref-2024-04-11-13.51.15",<br>"payment\_product" : "OP\_ONLINE\_PAYMENT,"<br>"payment\_product\_typ